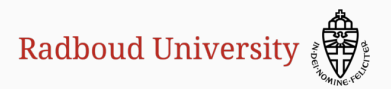

### Advance Use of Git

Benoît Viguier

DS-Lunch Talk, Nijmegen, October 25th, 2019

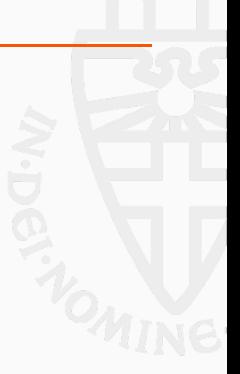

## If you don't line command line interface, this talk is not for you.

- git clone git@gitlab.science.ru.nl:user/repo
- git status
- git add <directory/files>
- git commit
- git push
- git pull

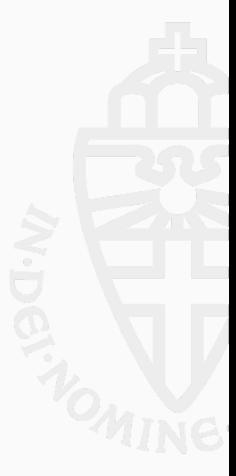

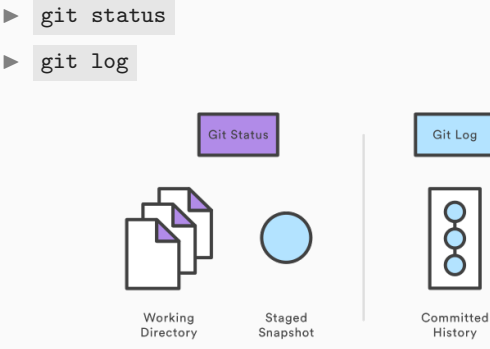

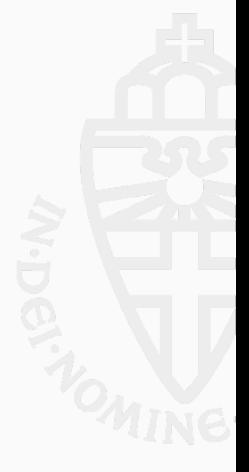

- $git add --all$   $(-A)$ Add all the updated/untracked files.
- git add  $-\text{update}$  ( $-u$ ) Add all the updated files but do not add the untracked ones.
- git add  $--$ patch  $(-p)$ Similar to update. Interactively let you decide which modifications in each file you want to save.
- git commit -m "commit message"

## <span id="page-5-0"></span>[branches](#page-5-0)

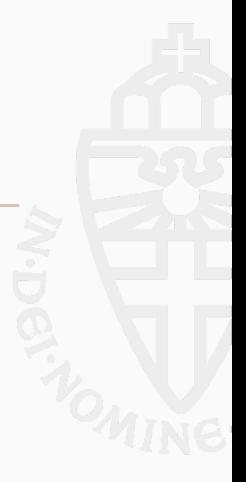

#### Branches

- $\blacktriangleright$  Develop features without breaking master.
	- $\implies$  the master branch always compiles!  $\checkmark$
- $\triangleright$  Develop multiple features at the same time.

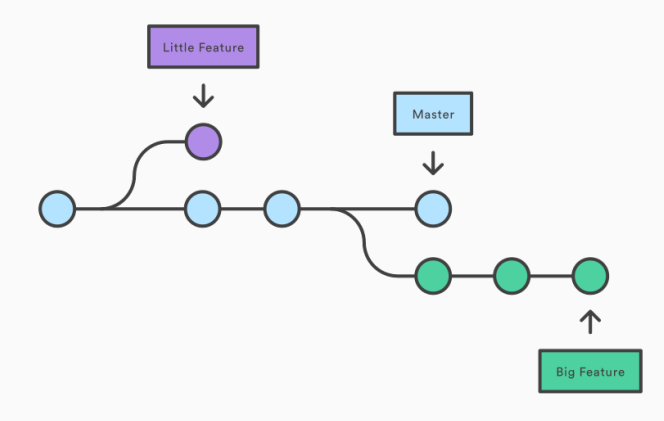

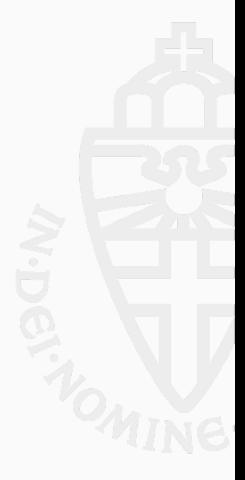

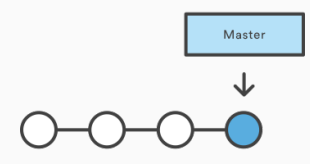

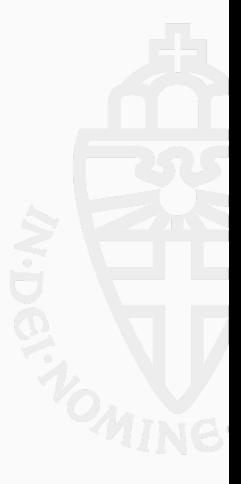

- ▶ Create a branch git branch Future-plans
- $\triangleright$  Switch to that branch git checkout Future-plans

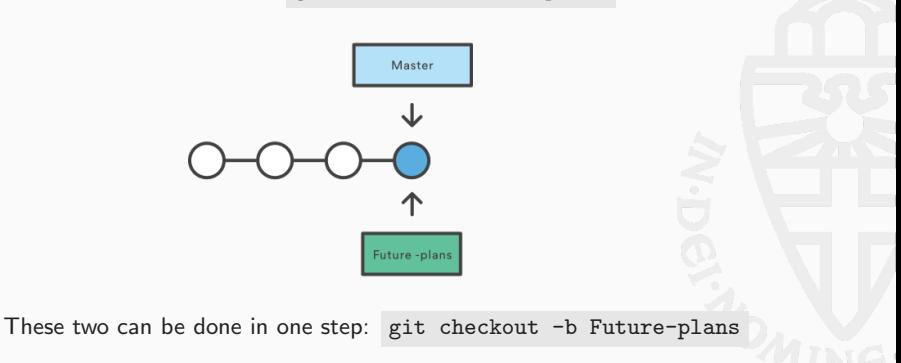

Work (modify, commits. . . ) on the Future-plans. In the mean time, the Master branch continue forward (other commits...)

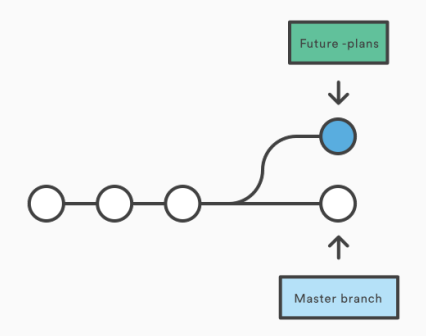

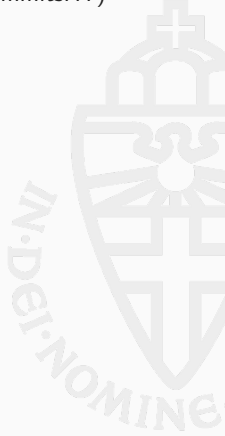

If nothing was done on Master while you were working on Future-plans you can directly merge. This is called fast-forward.

- (1) Switch to the master branch: git checkout master
- (2) Merge: git merge Future-plans

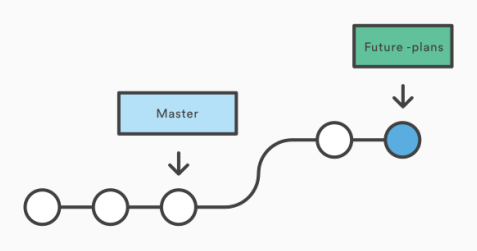

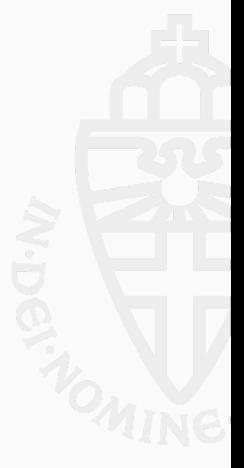

If nothing was done on Master while you were working on Future-plans you can directly merge. This is called fast-forward.

- (1) Switch to the master branch: git checkout master
- (2) Merge: git merge Future-plans

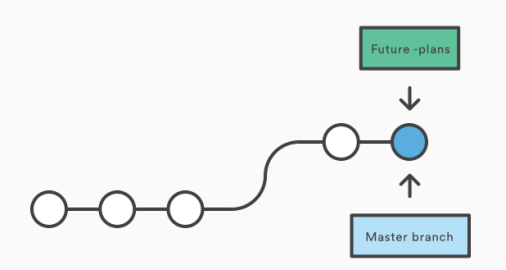

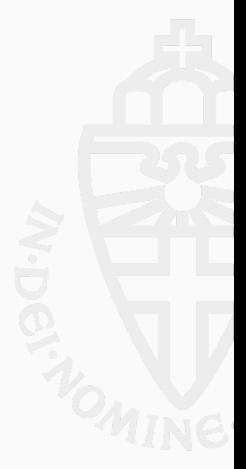

To push/update a branch on the online repository: git push origin Future-plans

To delete  $(-d)$  a branch on the online repository: git push -d origin Future-plans

To delete  $(-D)$  locally a branch: git branch -D <br/> <br/>branch-name> (Not possible while you are on that branch.)

<span id="page-13-0"></span>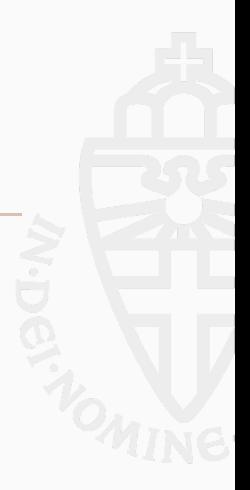

Master has changed while you were working on Future-plans the merge process is slightly different.

- (1) Switch to the master branch: git checkout master
- (2) Merge: git merge Future-plans
- (3) Edit the commit message in your editor, save and close.

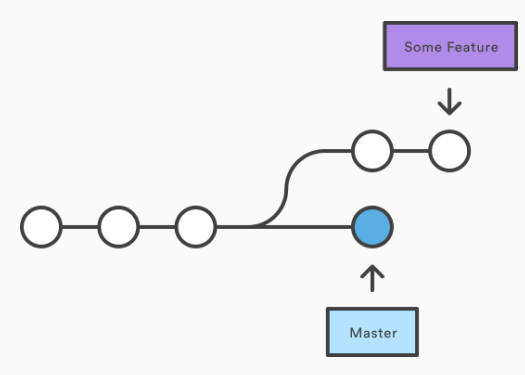

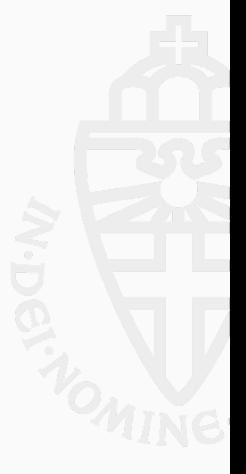

Master has changed while you were working on Future-plans the merge process is slightly different.

- (1) Switch to the master branch: git checkout master
- (2) Merge: git merge Future-plans
- (3) Edit the commit message in your editor, save and close.

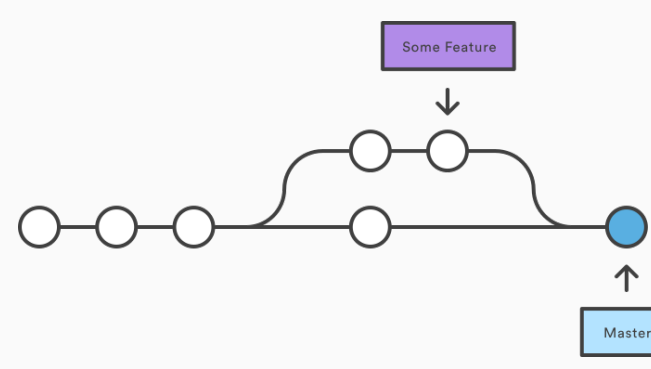

# <span id="page-16-0"></span>[Rebasing](#page-16-0)

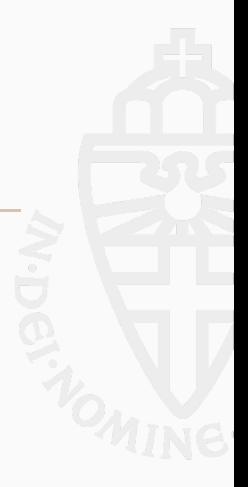

Master has changed while you were working on Feature. You want to make sure your modification do not break Master.

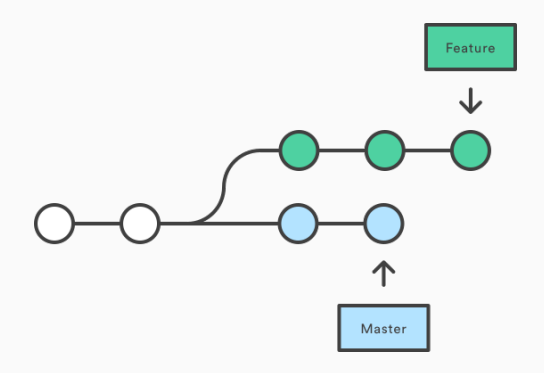

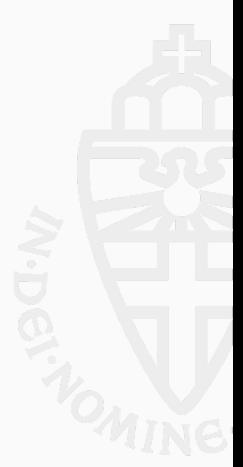

Solution 1:

- (1) Switch to the Feature branch: git checkout Feature
- (2) Merge: git merge Master

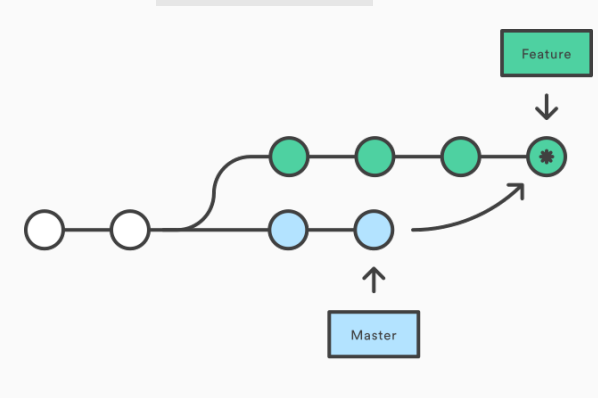

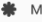

Merge Commit

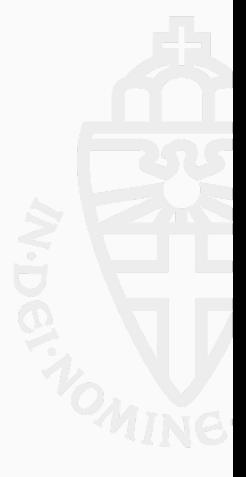

### Rebasing

Solution 2:

- (1) Switch to the Feature branch: git checkout Feature
- (2) Merge: git rebase Master

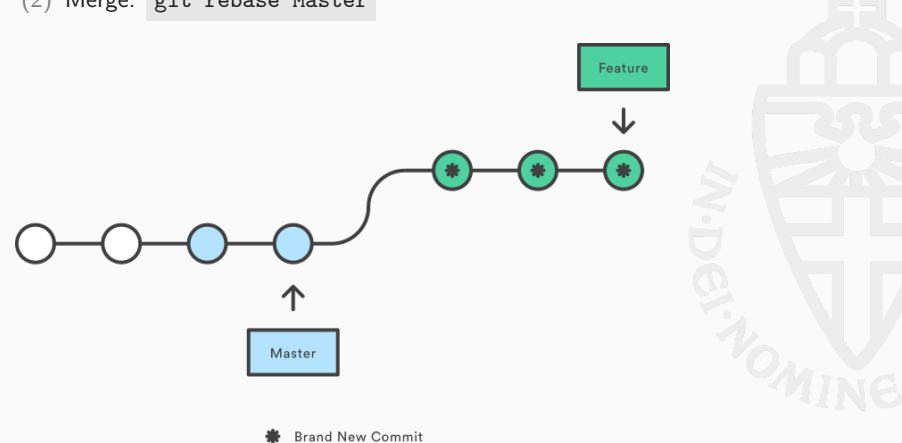

Once you have rebased you have a conflict between your local tree and the remote tree.

What the remote repository knows: What you have:

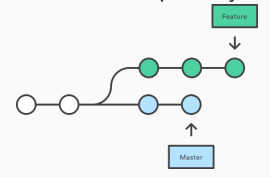

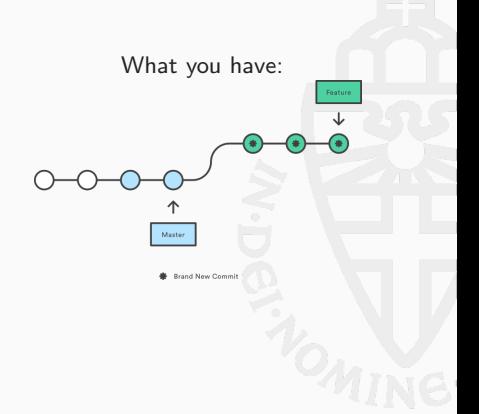

Once you have rebased you have a conflict between your local tree and the remote tree.

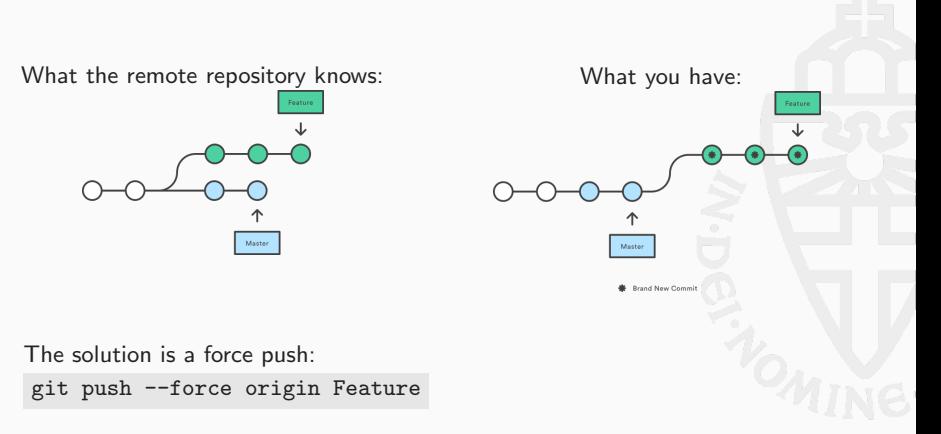

#### Force Pushing

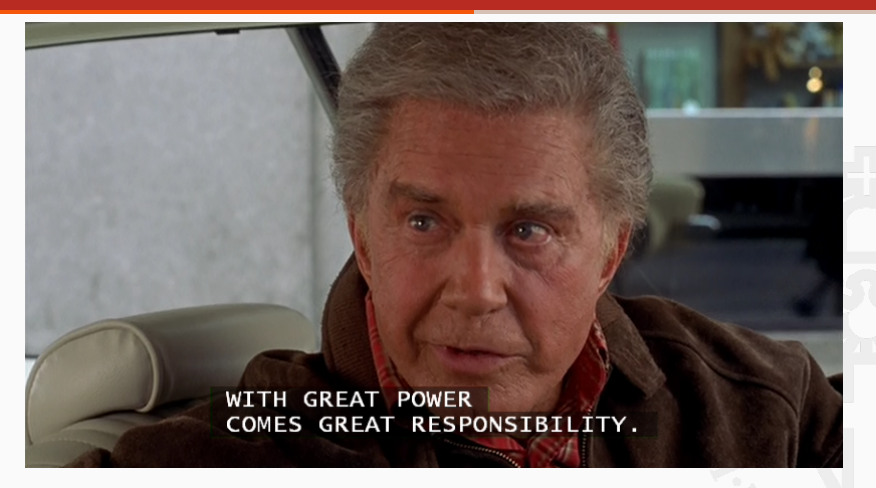

Force pushing is very dangerous and will break everything if not used correctly.

- ▶ NEVER force push on Master.
- $\triangleright$  ALWAYS specify the repo and the branch.

# <span id="page-23-0"></span>**[Conflicts](#page-23-0)**

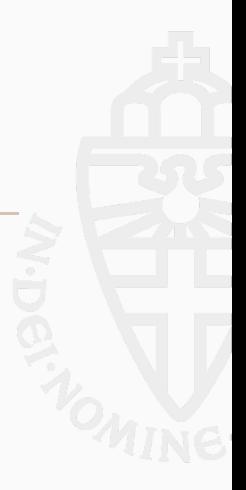

Conflicts can happen when you do a pull, merge or rebase.

git merge new\_branch\_to\_merge\_later

Auto - merging merge . txt CONFLICT ( content ): Merge conflict in merge . txt Automatic merge failed; fix conflicts and then commit the result. git status

On branch master You have unmerged paths . (fix conflicts and run "git commit") (use "git merge --abort" to abort the merge) Unmerged paths : (use "git add <file>..." to mark resolution)

both modified: merge.txt

cat merge.txt

... <<<<<<< HEAD this is some content to mess with content to append ======= totally different content to merge later >>>>>>> new\_branch\_to\_merge\_later ...

Resolution steps:

- (1) Edit the file: select the part you like, erase the alternative, save.
- (2) git add merge.txt
- (3) git commit -m "Merged and resolved conflict"

In the case of a rebase , instead of writting a commit message, just do git rebase --continue .

In both case, if you are not sure, you can use the  $-$ -abort option.

# <span id="page-28-0"></span>[HEAD, Checking out, Reverting &](#page-28-0) [Resetting](#page-28-0)

The pointer of the current location in Git is called the HEAD. It can be used as a reference point.

E.g. if you want to go back to a previous commit, you can do either:

- git checkout HEAD~2
- git checkout b where b is a commit id

$$
\bigcirc \bigcirc \bigcirc \bigcirc \bigcirc \bigcirc \bigcirc \bigcirc \bigcirc \bigcirc \bigcirc \bigcirc \mathsf{HEAD}, \mathsf{Master}
$$

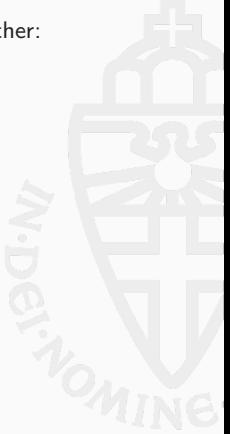

The pointer of the current location in Git is called the HEAD. It can be used as a reference point.

E.g. if you want to go back to a previous commit, you can do either:

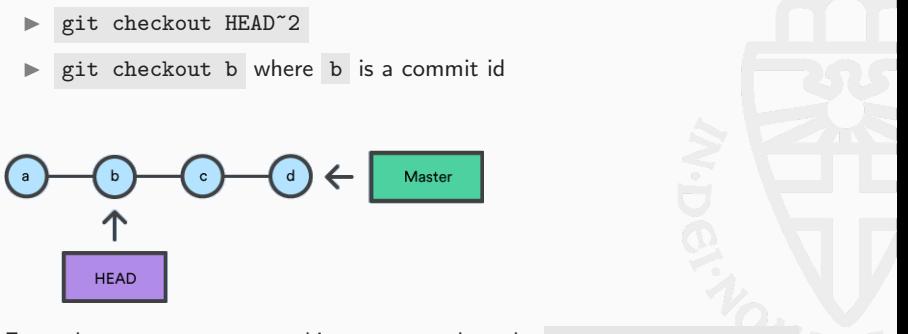

From there you can start working on a new branch: git checkout -b Foo

You can rewrite the message of the last commit with: git commit --amend

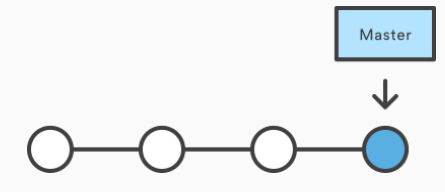

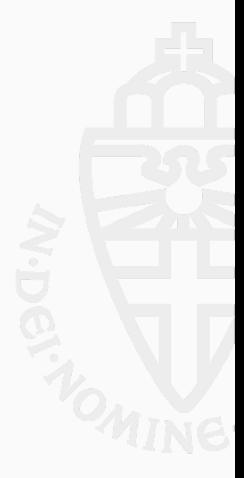

You can rewrite the message of the last commit with: git commit --amend

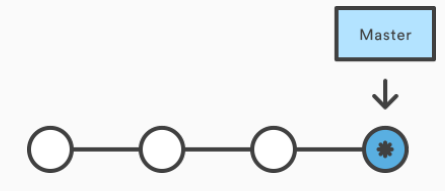

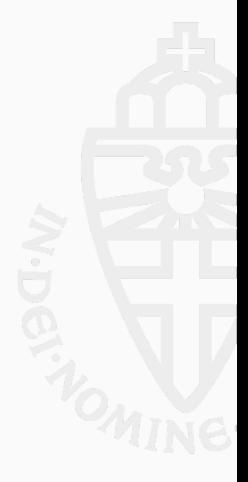

If you want to undo the last commit: git revert HEAD This will create a new commit which reverts the last changes.

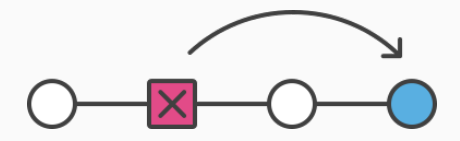

If you want to undo the change of an older commit you can also do: git revert commit\_id e.g. git revert a1e8bf5 or git revert HEAD~1

git reset --... commit\_id comes with 2 main options:

- --soft : keep the files as is but reset the pointer to commit\_id .
- --hard : reset the files to the pointer commit\_id.

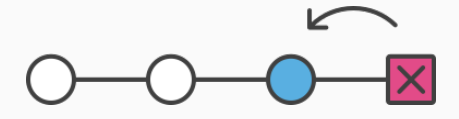

- git reset --hard HEAD : remove all the change made from the HEAD
- git reset  $-$ soft HEAD<sup> $\sim$ 4 : go back and forget 4 commits but leave</sup> the files as is. Usefull if you want to squash your history.
- git reset --hard commit\_id : set the repository as it was in commit\_id

## <span id="page-36-0"></span>[Stage, Diff, Stash, Clean](#page-36-0)

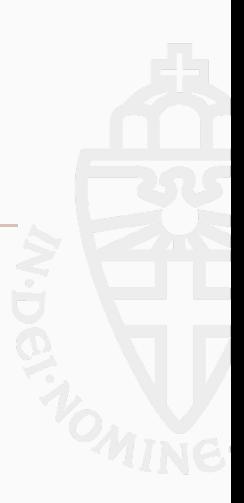

Files have 4 states:

- $\blacktriangleright$  Commited
- $\blacktriangleright$  Staged
- $\blacktriangleright$  Unstaged
- $\blacktriangleright$  Untracked

Staged files are contains changes that are reccorded by Git but not commited yet.

git diff will show the diff between staged/commited and unstaged files.

git stash comes with 4 main option:

- push : (optional) save your local modifications and revert to HEAD.
- pop : apply the modifications it on top of the current working tree state.
- I list
- clear

During a git stash ; git stash pop , the all moficiations are unstaged.

You modified a lot of files, you have a lot of untracked files, your repository is dirty? Don't worry, git clean is here for you!

- git clean -nd : list the files to be removed
- git clean  $-fd$ : remove recursively  $(-d)$  untracked files
- git clean  $-fxd$ : remove recursively untracked and ignored  $(-x)$  files

By default git clean will do nothing, it requires either:

- $-n$  for a dry-run.
- -f for force

# <span id="page-40-0"></span>[Workflow: All on Master](#page-40-0) [\(classic academia\)](#page-40-0)

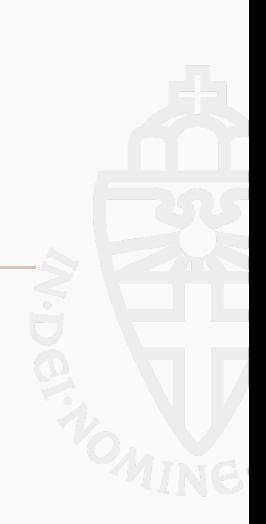

All on Master

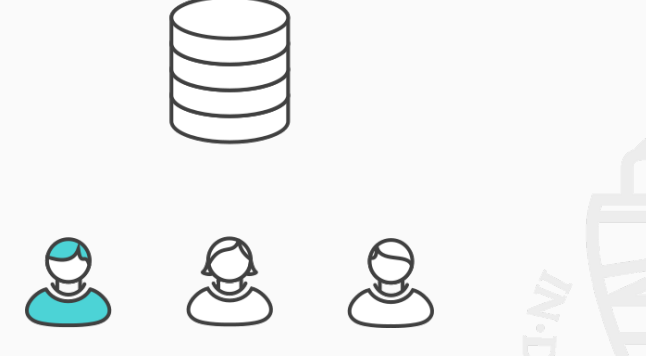

John works on his feature

All on Master

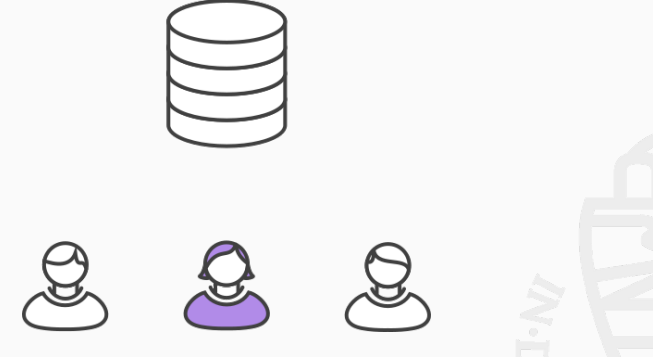

Mary works on her feature

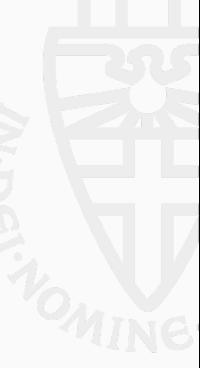

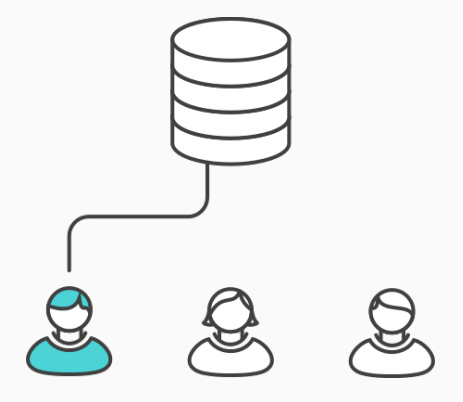

John publishes his feature git push origin master

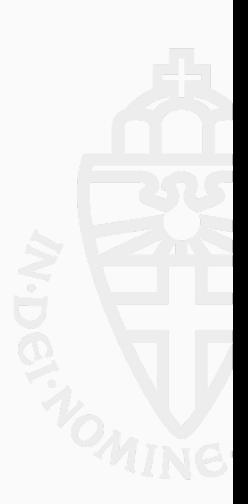

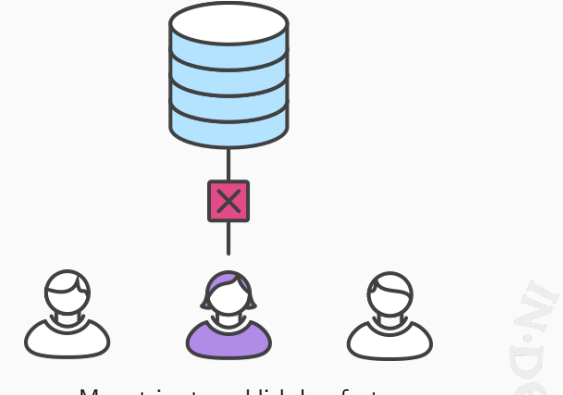

Mary tries to publish her feature git push origin master

error: failed to push some refs to '/path/to/repo.git' hint: Updates were rejected because the tip of your current branch is behind hint: its remote counterpart. Merge the remote changes (e.g. 'git pull') hint: before pushing again.

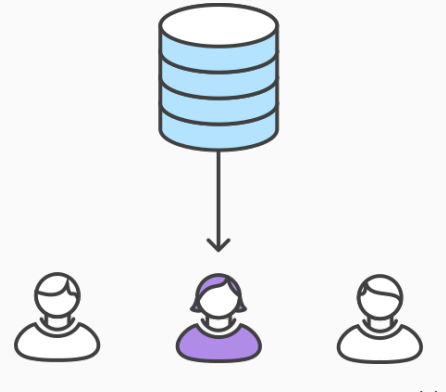

Mary rebases on top of John's commit(s) git pull --rebase origin master

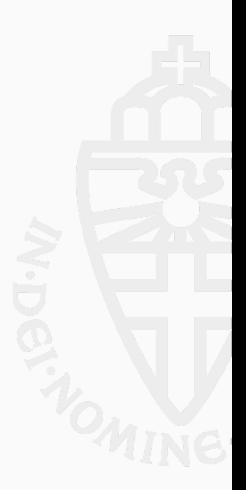

#### All on Master

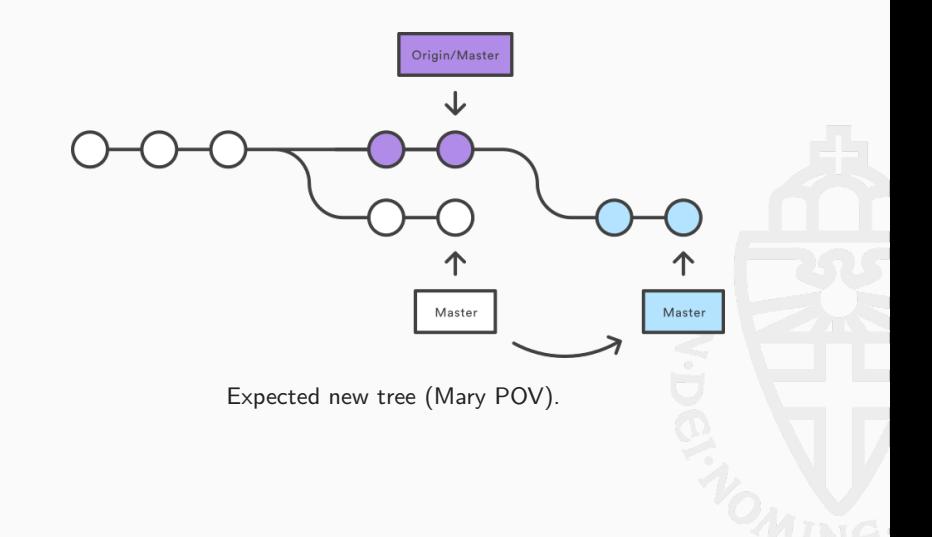

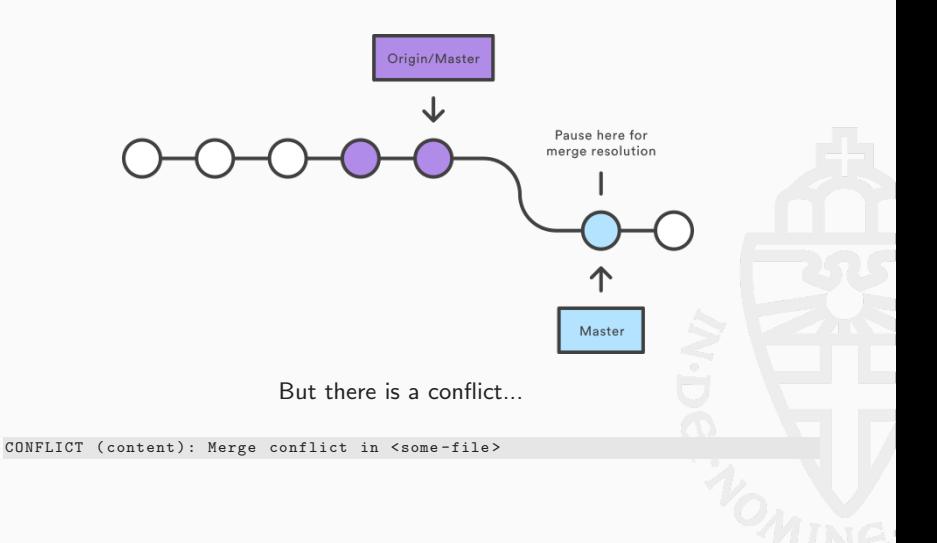

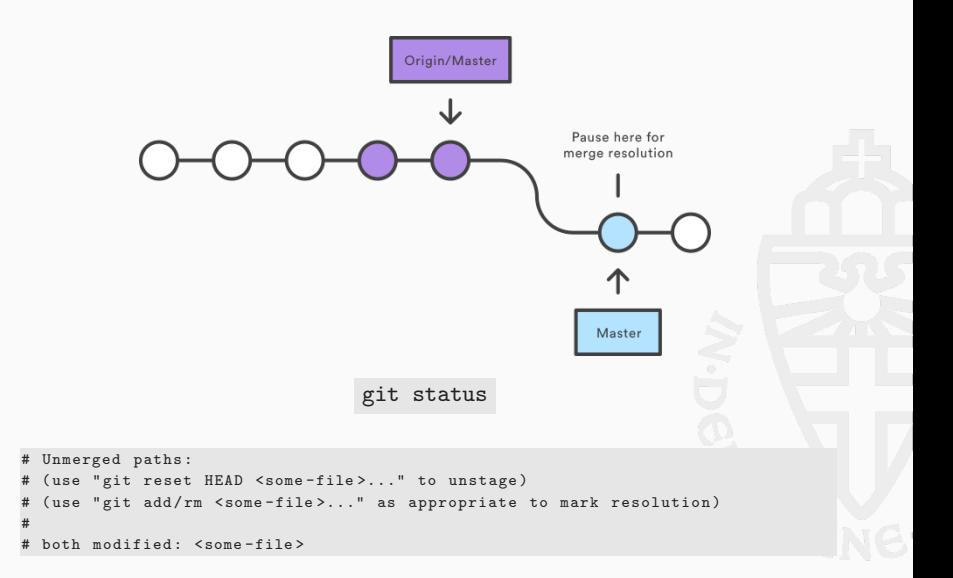

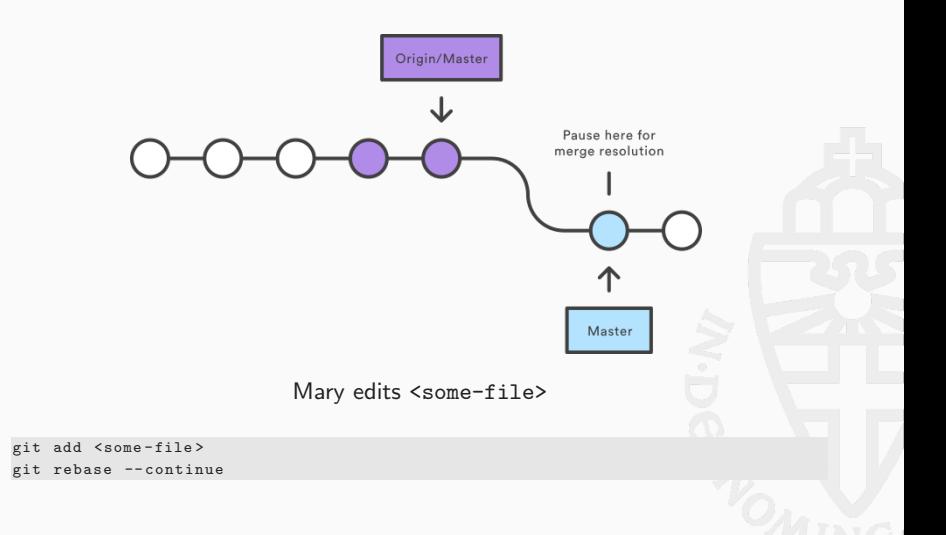

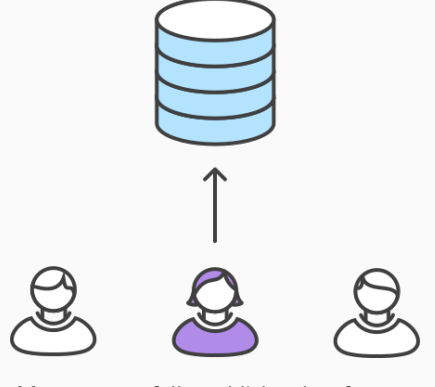

Mary successfully publishes her feature git push origin master

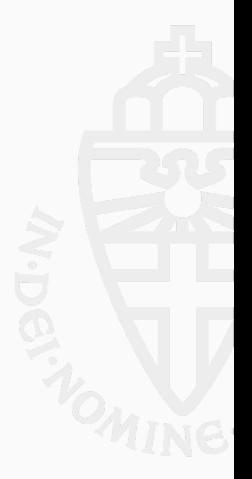

### <span id="page-51-0"></span>[Workflow: Branch Workflow](#page-51-0)

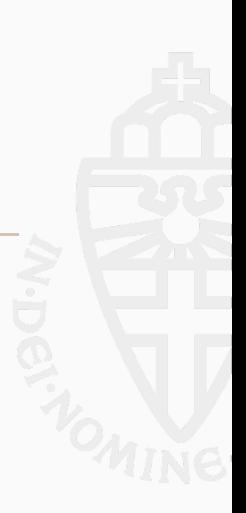

#### Using Branches and Pull Requests

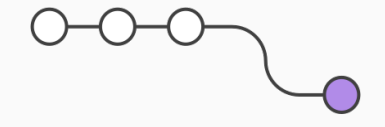

Mary begins a new feature

git checkout -b marys-feature master

git status

git add <some-file>

git commit

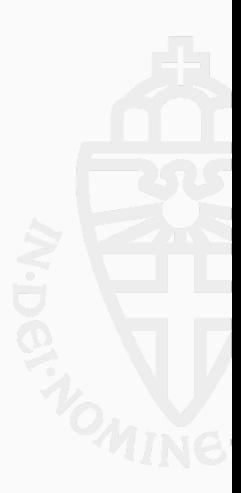

#### Using Branches and Pull Requests

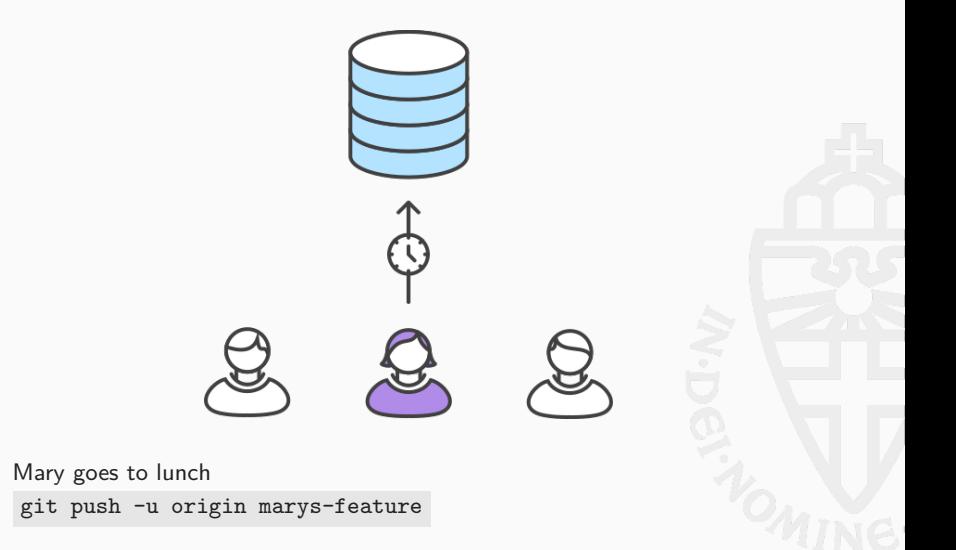

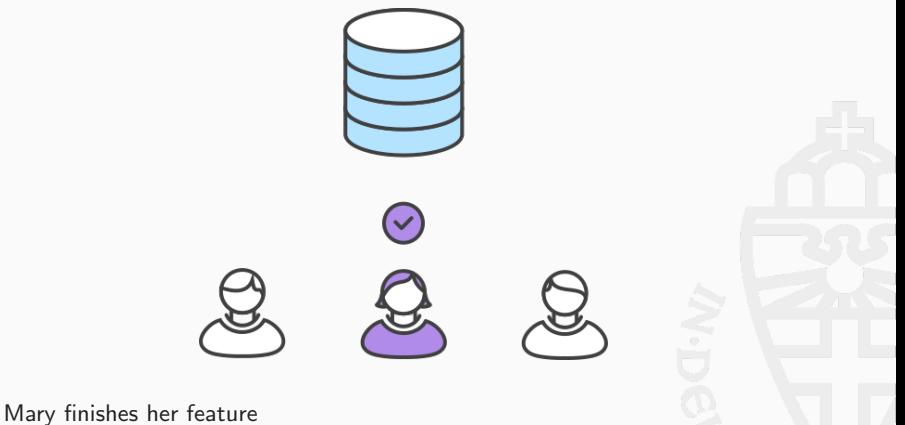

git push

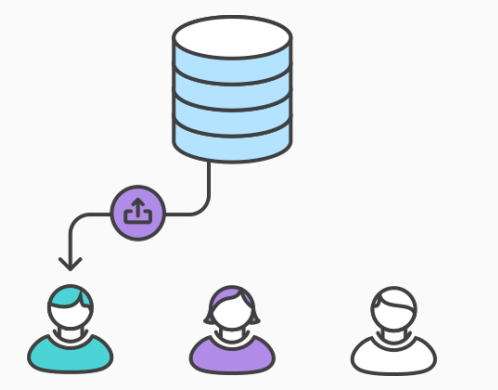

Bill receives the Pull Request, review and [ask for some change/comment/approve]

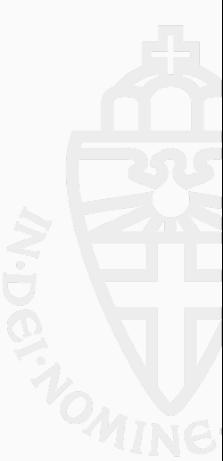

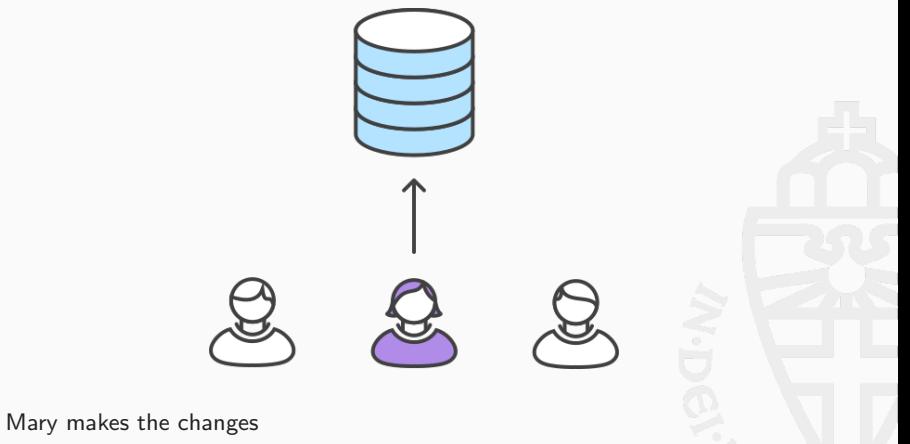

#### Using Branches and Pull Requests

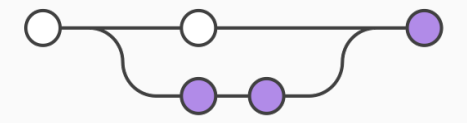

Mary publishes her feature

- git checkout master
- git pull
- git merge marys-feature
- git push

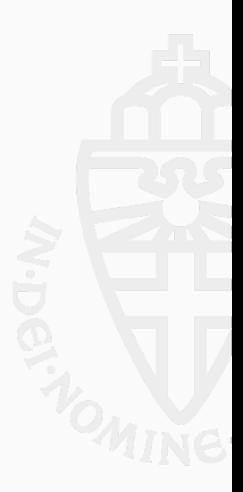

## <span id="page-58-0"></span>[Gitflow Workflow](#page-58-0)

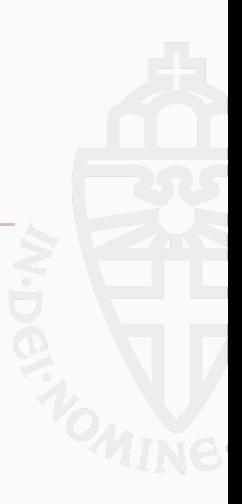

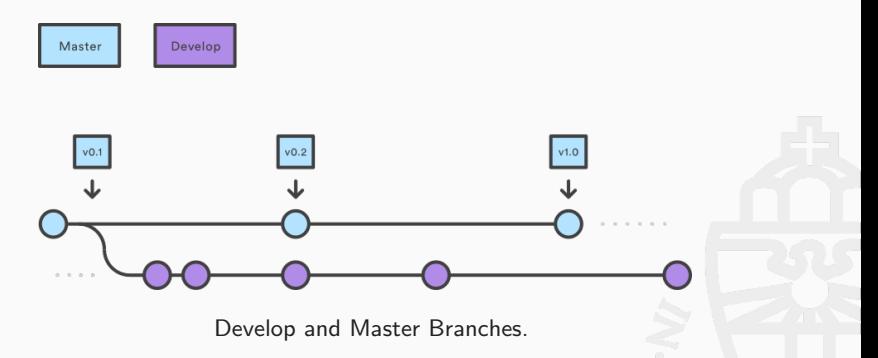

- $\blacktriangleright$  Master branch only contains the minor and major versions.  $\implies$  e.g. Debian Stable
- $\triangleright$  Develop branch contains all the intermediate moditications.  $\implies$  e.g. Debian Unstable

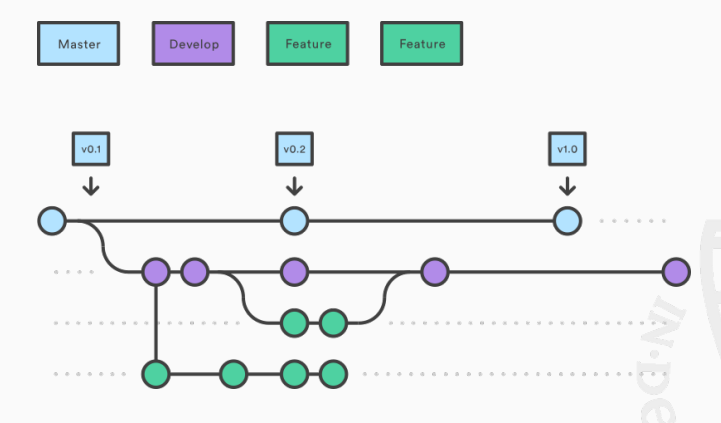

 $\blacktriangleright$  Features are developped as branches of the Develop branch.  $\implies$  e.g. Debian Experimental

#### Gitflow Workflow

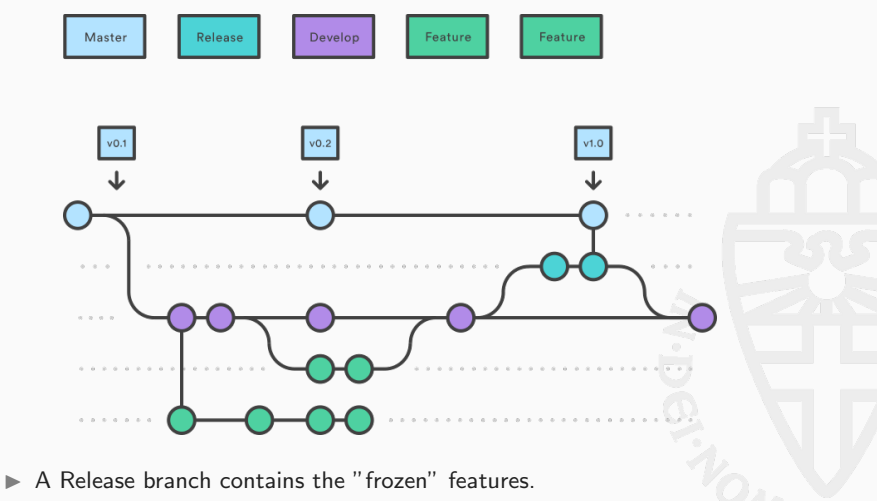

 $\implies$  e.g. Debian Testing

#### Gitflow Workflow

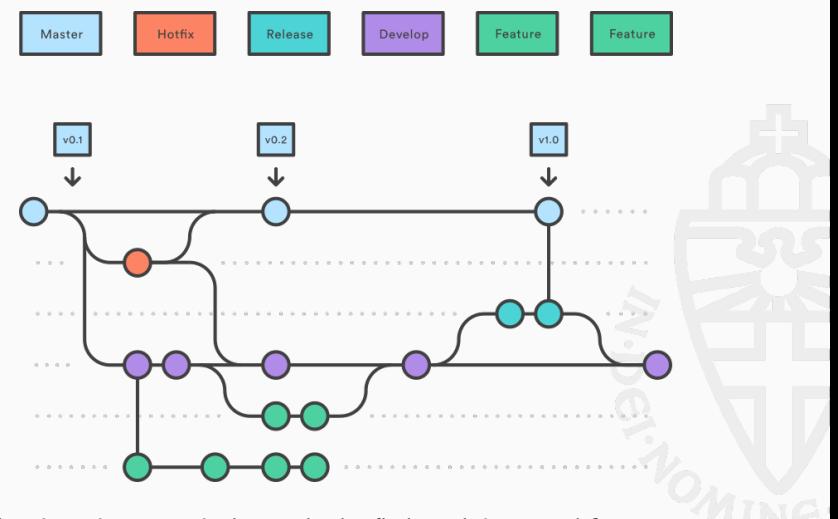

 $\blacktriangleright$  if an issue in master is detected a hotfix branch is created from master

# <span id="page-63-0"></span>[Bonus](#page-63-0)

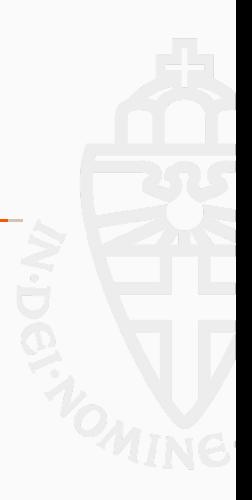

In your \.bashrc or \.zshrc:

alias gtree='git log --oneline --decorate --all --graph'

# Thank you.

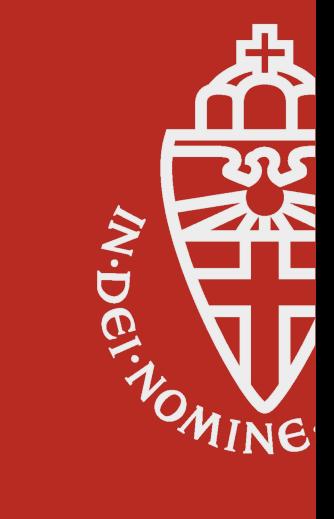